# **Configuração de cor de tempo para o TRP (KDS)**

- Como alterar a cor de tempo para KDS?
- Qual tipo de KDS aceitar mais de uma cor?

# **Como funciona a configuração de cor de tempo para o TRP (KDS)?**

Durante a utilização do TRP/KDS (versão superior a 3.0.23.0), é possível escolher mais de uma cor por tempo para cada pedido.

Assim é possível monitorar o tempo de produção de cada produto, apresentando de uma forma mais visual o tempo de cada pedido.

## **Configurando:**

1. Acesse: "**Configurações e Cadastro**"

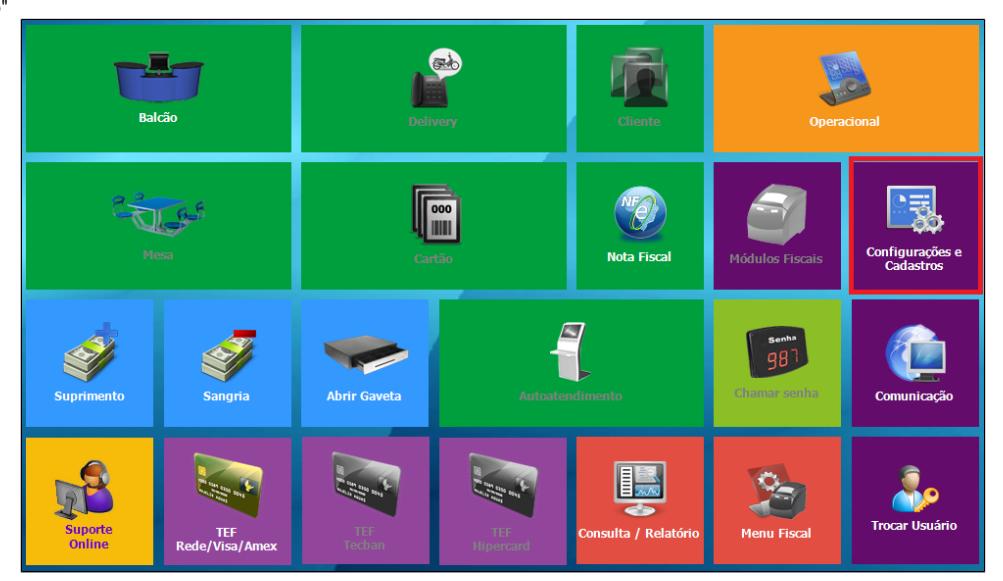

2. Acesse "**24 Configurações Impressoras relatórios TRP (KDS)** ":

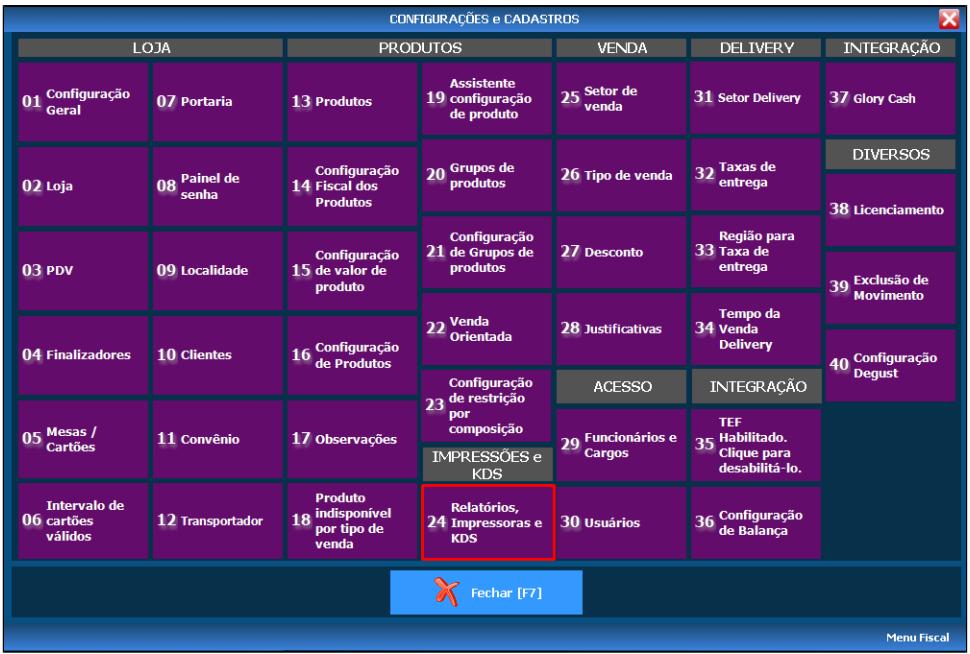

3. Acesse "03 KDS (Kitchen Display System)":

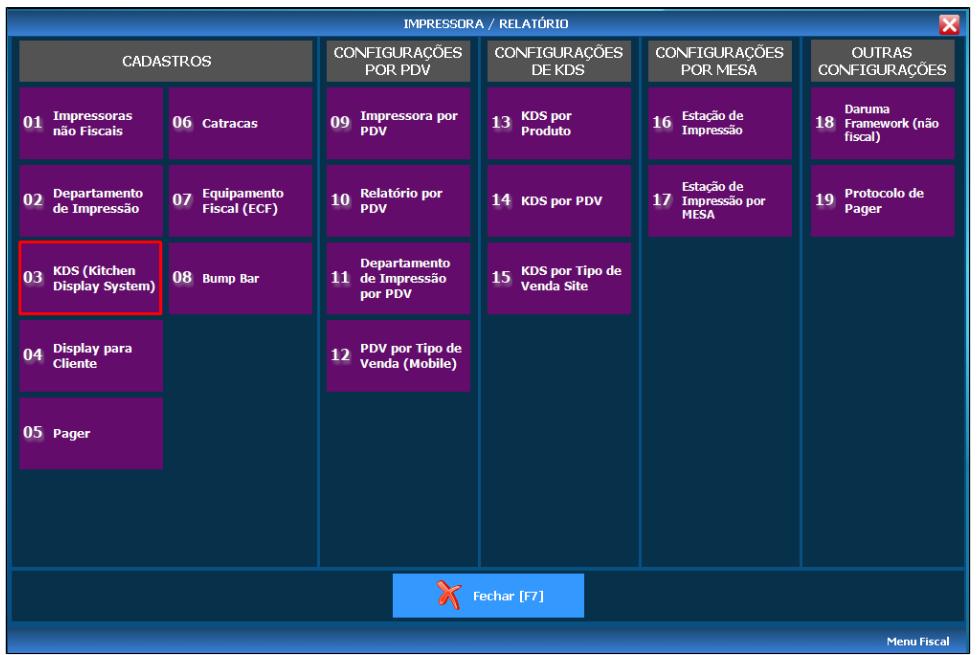

4. Selecione o número do TRP (KDS).

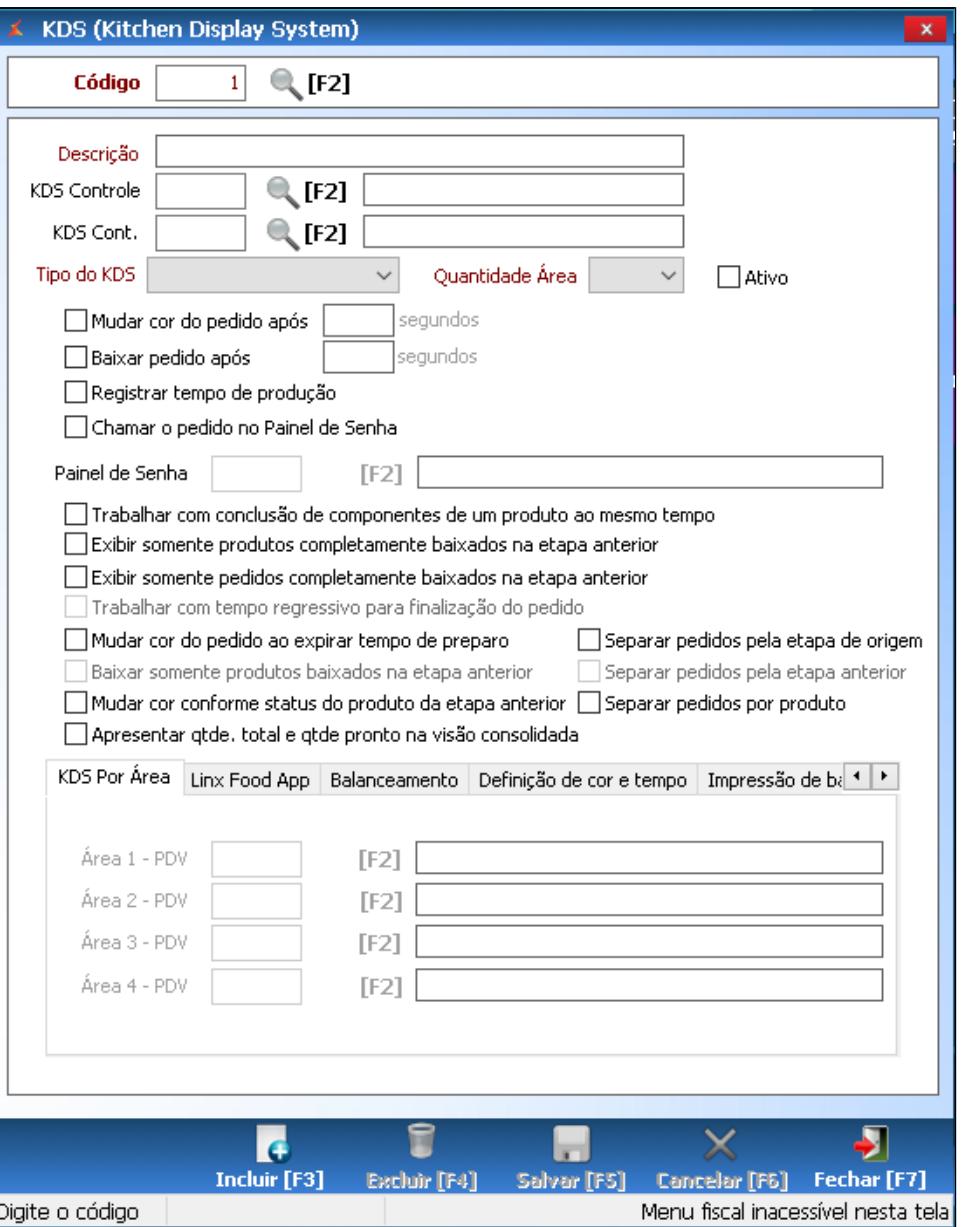

5. Selecione a opção "**Definição de cor e tempo**" e clique em "**Novo**"

6. Digite o intervalo para cada cor desejada e clique em "**Gravar**" 7. Finalize clicando em "**Salvar [F5]**".

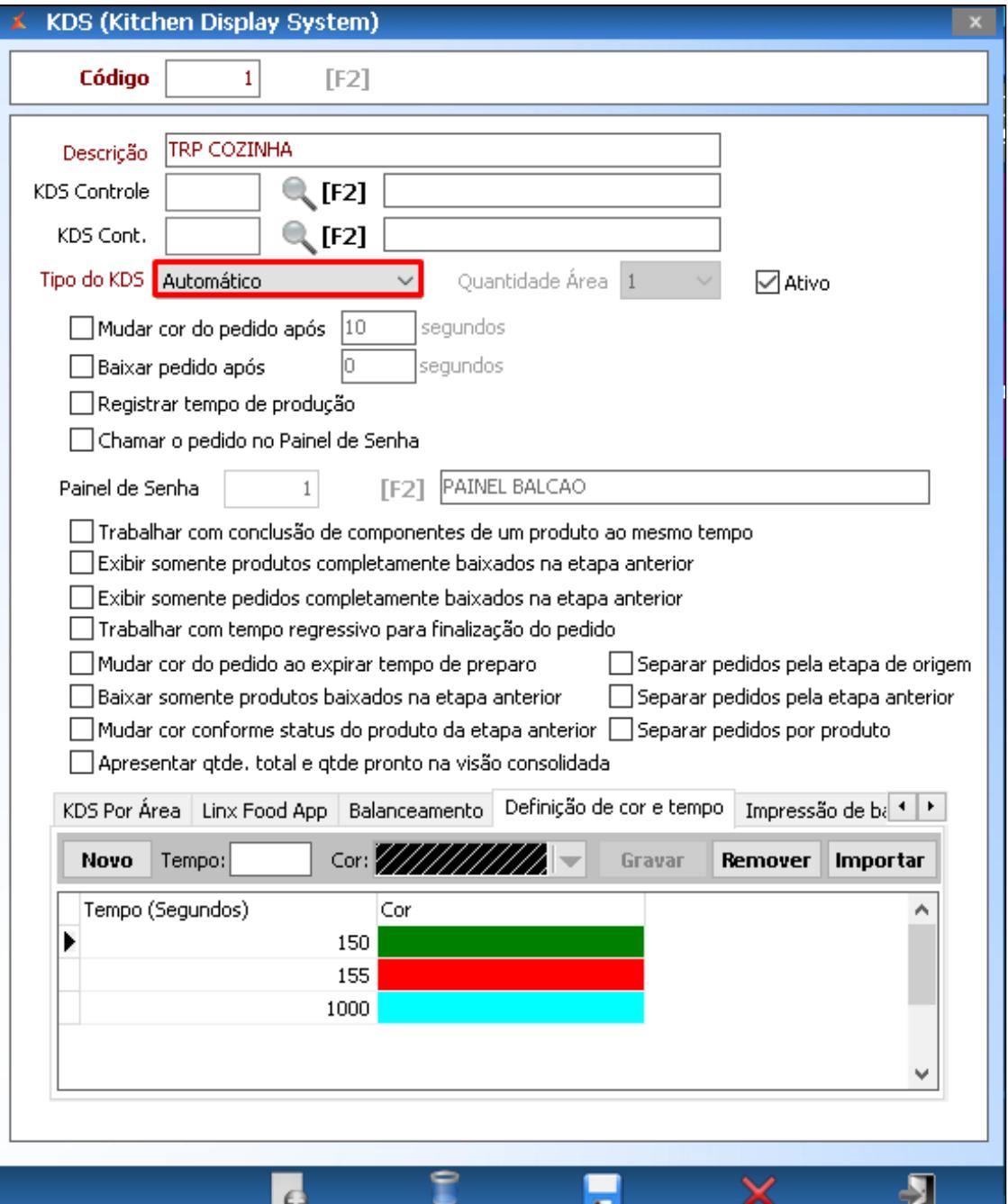

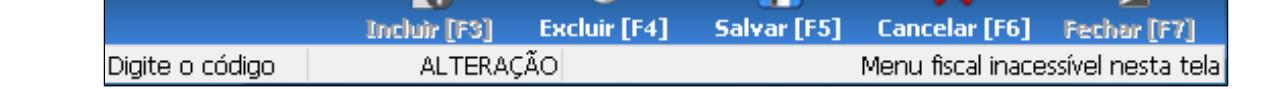

### **Exemplo:**

0 - 150 - Verde 150 - 155 - Vermelho 155 - 1000 - Azul

#### ⊗ **Está com alguma dúvida?**

**Consulte todos nossos guias na busca de nossa página principal [clicando aqui](https://share.linx.com.br/display/FOOD/LINX+FOOD+SERVICE+-+DEGUST).**